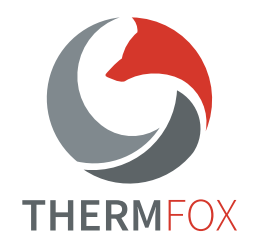

**IRay Technology Co., Ltd.**

Tel: 0086 -400 -998 -3088

**InjiRay** 

Email: infirayoutdoor@infiray.com

Web: www.infirayoutdoor.com

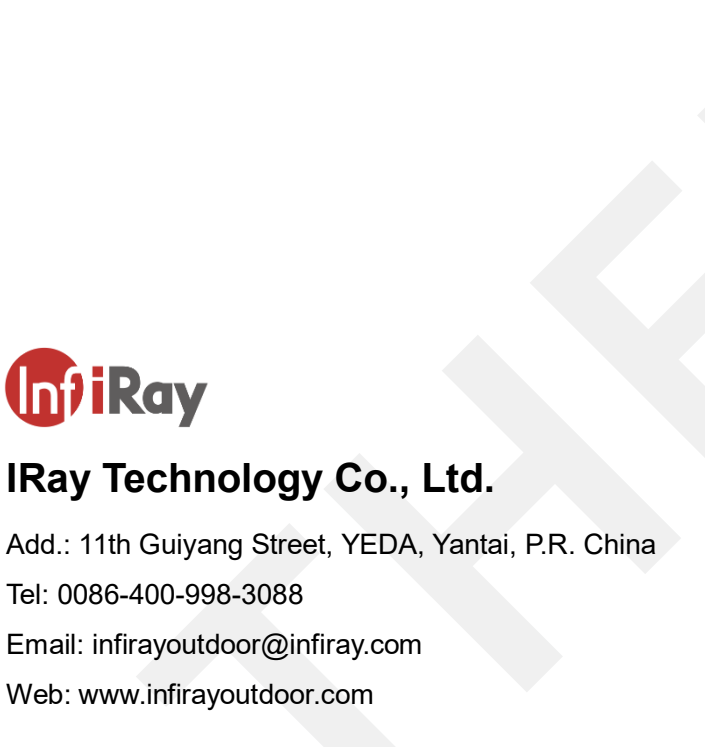

InfiRay Outdoor **Zoom Series**  Operating Manual www.infirayoutdoor.com

 $\bullet$ 

Zoom Series

 $\bullet$ 

InfiRay Outdoor

**Operating Manual** 

www.infirayoutdoor.com

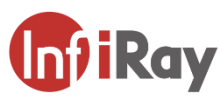

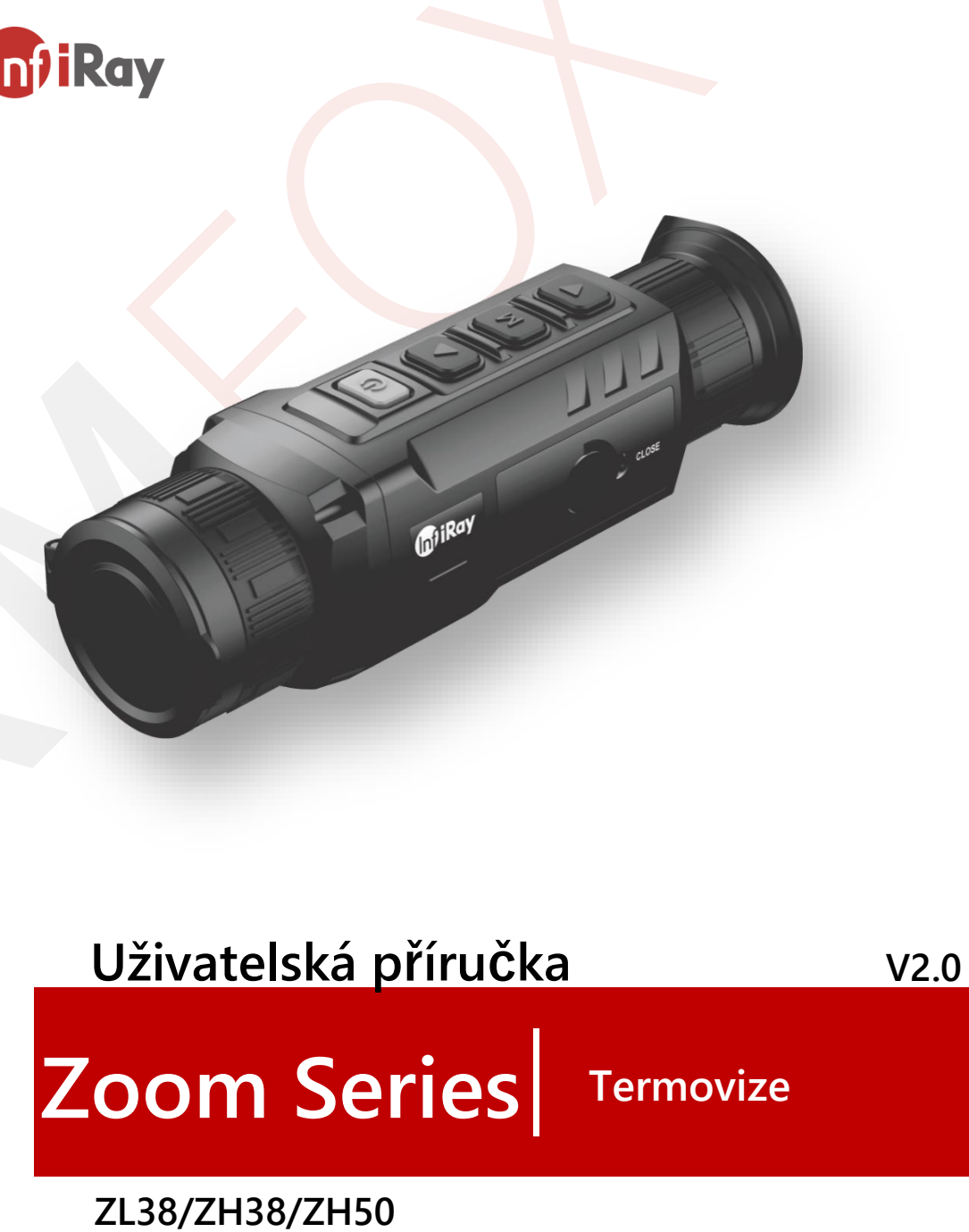

# **DŮLEŽITÉ BEZPEČNOSTNÍ INFORMACE**

### **Vlivy prostředí**

**VAROVÁNÍ!** Nikdy nemiřte objektivem zařízení přímo na intenzivní zdroje tepla, jako je slunce nebo laserové zařízení. Objektivová čočka a okulár se pak mohou zahřát na tak vysokou teplotu, že může dojít k poškození vnitřních komponentů. Záruka se nevztahuje na škody způsobené nesprávnou obsluhou.

### **Riziko spolknutí**

**Upozornění:** Nedávejte toto zařízení do rukou malých dětí. Nesprávná manipulace může způsobit uvolnění malých částí, které mohou být spolknuty.

### **Bezpečnostní pokyny**

- Se zařízením a akumulátorem zacházejte opatrně: nešetrné zacházení může akumulátor poškodit.
- Nevystavujte přístroj ohni nebo vysokým teplotám.
- Používejte pouze nabíječku baterií, která je součástí balení.
- Kapacita baterie se při provozu v chladném prostředí snižuje. Nejedná se však o chybu, dochází k tomu z technických důvodů.
- Přístroj vždy uchovávejte v přepravní tašce na suchém a dobře větraném místě. Pro dlouhodobé skladování vyjměte baterii.
- Nevystavujte zařízení extrémním teplotám nižším než 20 °C a vyšším než + 50 °C.
- Zařízení smí být připojeno pouze ke kabelu USB Typu C.
- Pokud bylo zařízení poškozeno nebo je baterie vadná, zašlete zařízení do našeho poprodejního servisu k opravě.

### **Bezpečnostní pokyny pro napájecí zdroj**

- Před použitím zkontrolujte, zda není viditelně poškozen napájecí zdroj, kabel a adaptér.
- Nepoužívejte žádné vadné díly. Vadné součásti musí být vyměněny.
- Nepoužívejte napájecí zdroj v mokrém nebo vlhkém prostředí.
- Používejte pouze originální kabel dodaný s nabíječkou baterií.
- Neprovádějte žádné technické úpravy zařízení.

Další informace a bezpečnostní pokyny naleznete v uvedených návodech k obsluze. Veškeré informace jsou také k dispozici na našich webových stránkách v centru stahování: www.infirayoutdoor.com.

### **Likvidace baterií**

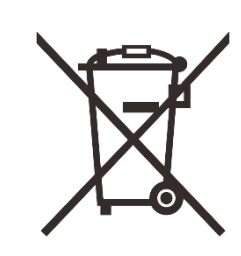

V Evropské unii tento symbol označuje, že baterie použitá v tomto zařízení nesmí být likvidována v domácím komunálním odpadu, musí být skladováno pro likvidaci odděleně. Při vracení použitých baterií použijte systém sběru, který je běžný ve vaší zemi.

Materiály a látky v bateriích mohou mít škodlivý

dopad na zdraví a životní prostředí. Uložením prázdných baterií v recyklačním zařízení přispíváte k ochraně, udržování a zlepšování kvality našeho životního prostředí.

Vracejte prosím pouze vybité baterie.

Použitá baterie neobsahuje rtuť, kadmium ani olovo v množství překračujícím limity stanovené ve směrnici 2006/66/ES.

## **Informace pro uživatele o likvidaci elektrických a elektronických zařízení (domácnosti)**

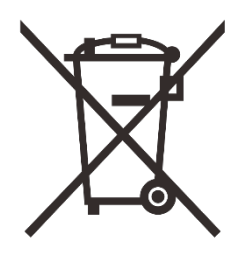

Symbol OEEZ na výrobcích a/nebo průvodních dokumentech označuje, že použité elektrické a elektronické výrobky nesmí být míchány s běžným domovním odpadem. Pro řádné zpracování, využití a recyklaci odneste tyto výrobky na příslušná sběrná místa, kde budou přijaty zdarma. V některých zemích může být také možné vrátit tyto produkty místnímu

prodejci při nákupu odpovídajícího nového produktu. Správná likvidace tohoto výrobku slouží k ochraně životního prostředí a zabraňuje možným škodlivým účinkům na člověka a jeho okolí, které mohou vzniknout v důsledku nesprávného nakládání s odpady.

Podrobnější informace o nejbližším sběrném místě vám poskytne místní úřad. V souladu se státní legislativou mohou být za nesprávnou likvidaci tohoto druhu odpadu uloženy sankce.

#### **Pro firemní zákazníky v rámci Evropské unie**

Ohledně likvidace elektrických a elektronických zařízení se obraťte na svého prodejce nebo dodavatele. Poskytne vám další informace.

### **Informace o likvidaci v jiných zemích mimo Evropskou unii**

Tento symbol je použitelný pouze v Evropské unii. Pokud si přejete tento výrobek zlikvidovat, obraťte se na místní úřad nebo prodejce a požádejte o možnost likvidace.

#### **Účel použití**

Zařízení je určeno pro zobrazování tepelných stop při pozorování přírody, dálkových loveckých pozorováních a pro civilní použití. Toto zařízení není hračka pro děti.

Používejte zařízení pouze způsobem popsaným v této uživatelské příručce. Výrobce a prodejce nenesou žádnou odpovědnost za škody, které vzniknou v důsledku neúmyslného nebo nesprávného použití.

### **Kontrola funkce**

- Před použitím se ujistěte, že vaše zařízení není viditelně poškozeno.
- Vyzkoušejte, zda zařízení zobrazuje čistý, nerušený obraz.
- Zkontrolujte, zda jsou nastavení obrazu termovizního puškohledu správná. Viz poznámky v sekci 9 - Zapnutí a nastavení obrazu.

#### **Instalace/vyjmutí baterie**

Termovizní puškohled řady ZOOM je vybaven bateriovým setem. Akumulátor lze přesouvat a nabíjet, podrobnosti viz část 7 - Akumulátor.

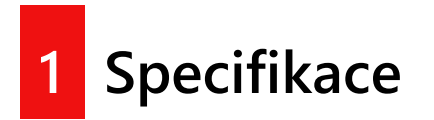

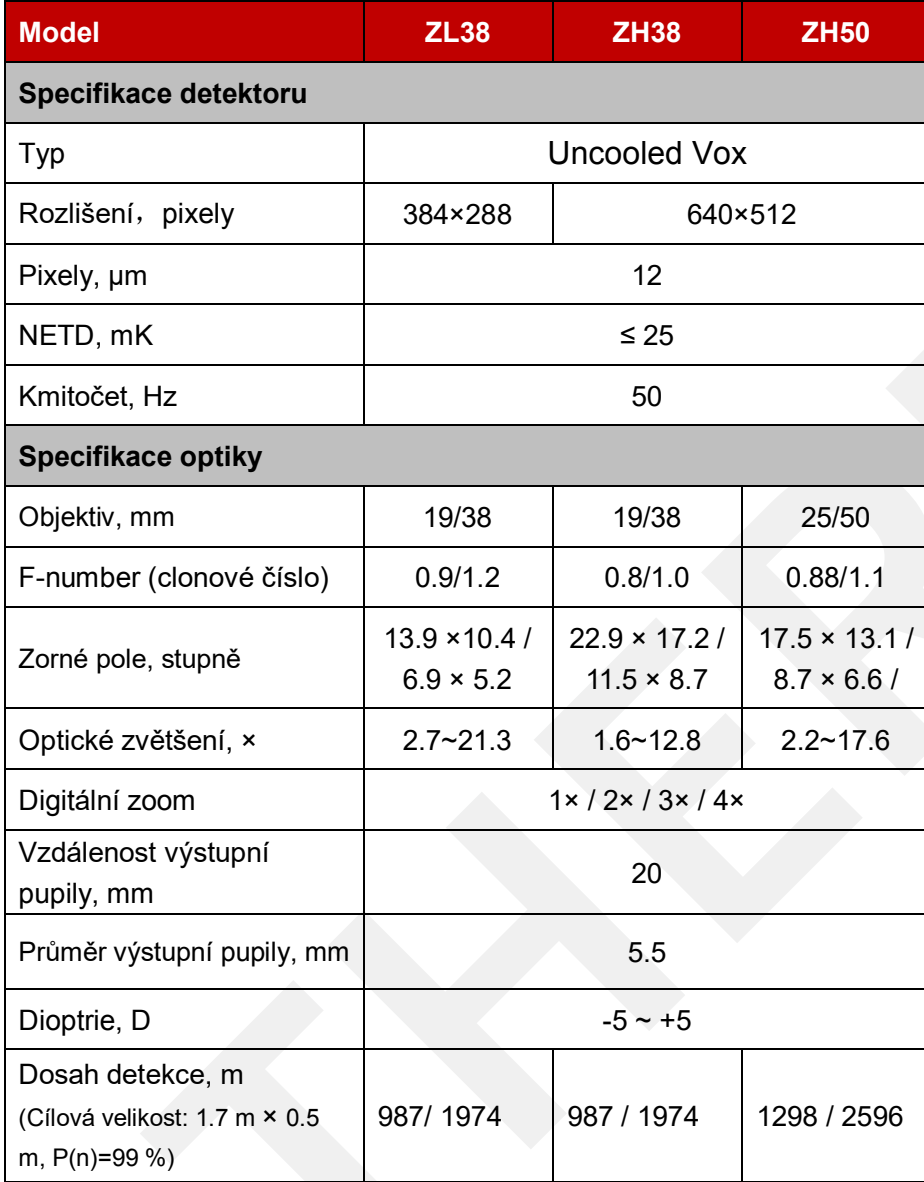

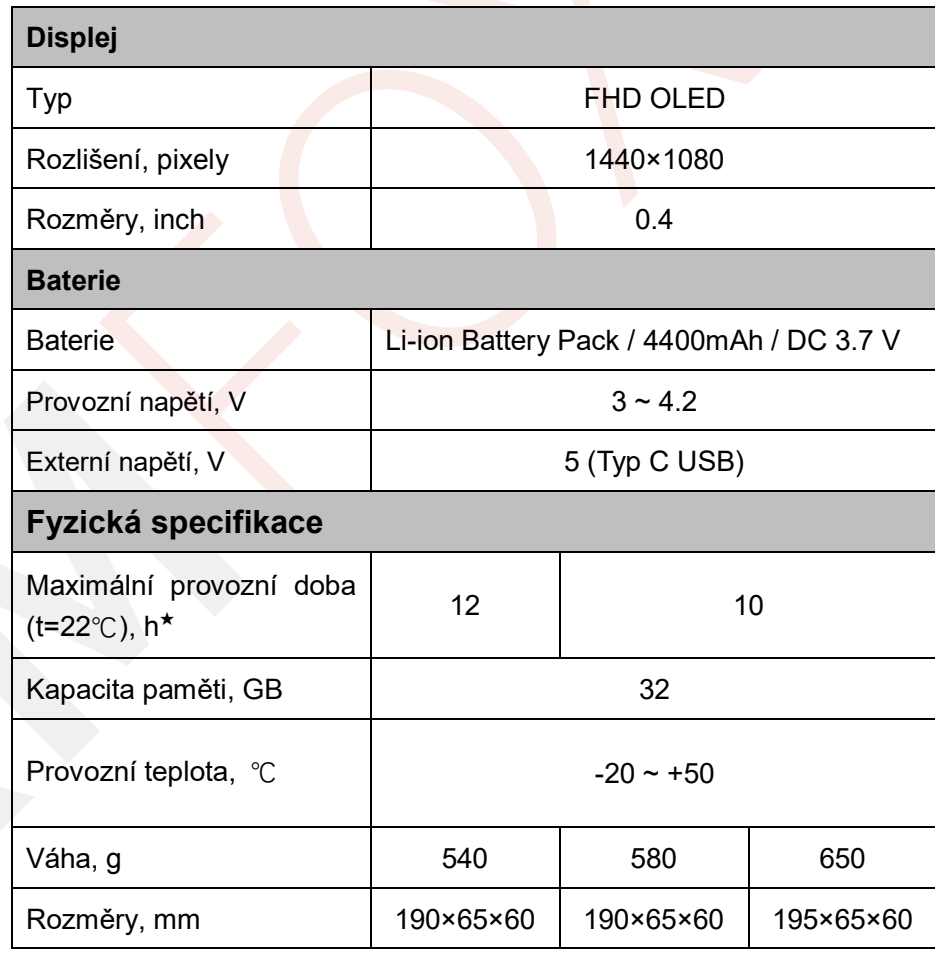

- Skutečná provozní doba závisí na frekvenci používání Wi-Fi, fotografování, nahrávání videa atd.
- Mohou být provedena vylepšení designu a softwaru tohoto produktu za účelem zlepšení jeho funkcí.
- Pokud dojde k jakékoli změně technických specifikací produktu, bude provedena bez předchozího upozornění zákazníka.

# **Obsah balení**

- Termovizní puškohled řady ZOOM
- Přenosná taška
- IBP-1 baterie × 2
- IBC-1 nabíječka baterií
- Napájecí adaptér
- Datový kabel
- Popruh na krk
- Řemínek na zápěstí
- Hadřík na čištění čoček
- Stručná úvodní příručka

# **8** Popis produktu

Termovizní puškohledy řady ZOOM jsou termovizní zařízení integrující pozorování, sledování tepelných bodů, fotografování a nahrávání videa, připojení Wi-Fi atd. Objektiv se dvěma zornými poli umožňuje rychlé manuální přepínání zorného pole. Můžete použít široké zorné pole pro vyhledávání cílů a poté použít úzké zorné pole pro potvrzení cíle a jeho identifikaci. Zmíněná funkce velmi usnadňuje vyhledávání cílů. Přijetím principu tepelného zobrazování není potřeba externí světelný zdroj, zároveň zařízení není ovlivněno silným světlem. Můžete jej použít k pozorování objektů skrytých za překážkami, jako jsou například větve, vysoká tráva a keře, bez ohledu na noc nebo den, včetně drsného počasí (déšť, sníh, mlha a opar). Zařízení tedy může být používáno v rámci nočního lovu, pozorování, geografického polohování, vyhledávání a realizaci záchranných operací.

# **4** Funkce

- Objektiv se dvěma zornými poli
- 12μm vlastní vysunutelný detektor
- Vysoká kvalita obrazu
- FHD OLED (1440×1080)
- Dobíjecí baterie pro rychlou výměnu
- 50 Hz vysoká snímková frekvence
- Okulár podporující 20× zoom
- Digitální zoom: 1×/2×/3×/4×
- Vestavěný paměťový prostor 32 GB, podporující fotografování

a nahrávání videa

- Vestavěný modul Wi-Fi, podporující aplikaci InfiRay Outdoor
- Vestavěný digitální kompas a pohybový senzor
- Ultra-jasný režim
- Podpora PIP, korekce vadných pixelů a dalších funkcí
- Pohodlné provozní rozhraní

**5 Komponenty a tlačítka** 

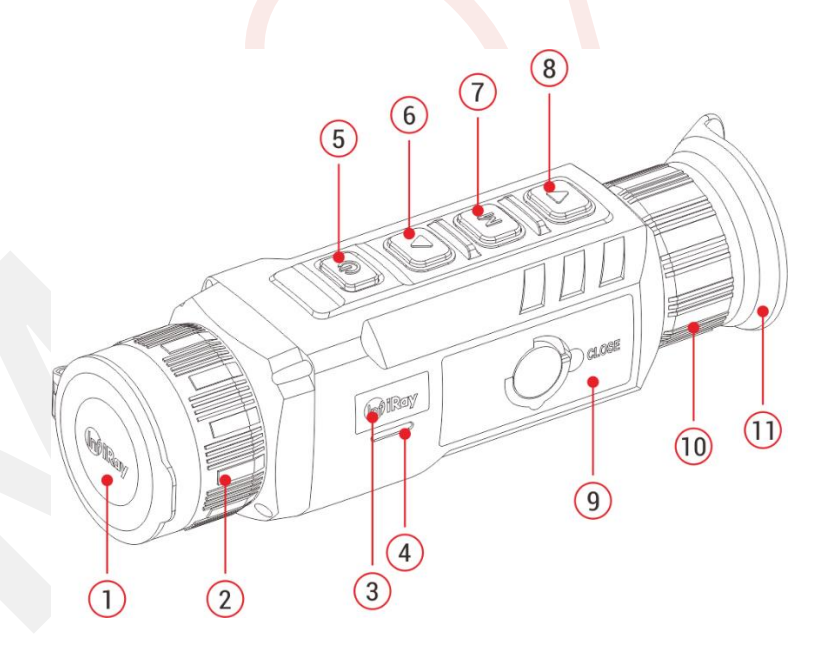

*8. Tlačítko dolů*

- *1. Krytka objektivu 7. Tlačítko menu (M) 2. Zaostřovací kroužek objektivu*
- *3. Stavová kontrolka 9. Akumulátor*
- *4. Mikrofon/Výškoměr 10. Okulár*
- *5. Tlačítko napájení (P) 11. Stínítko*

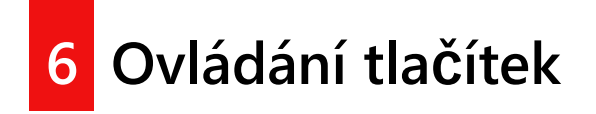

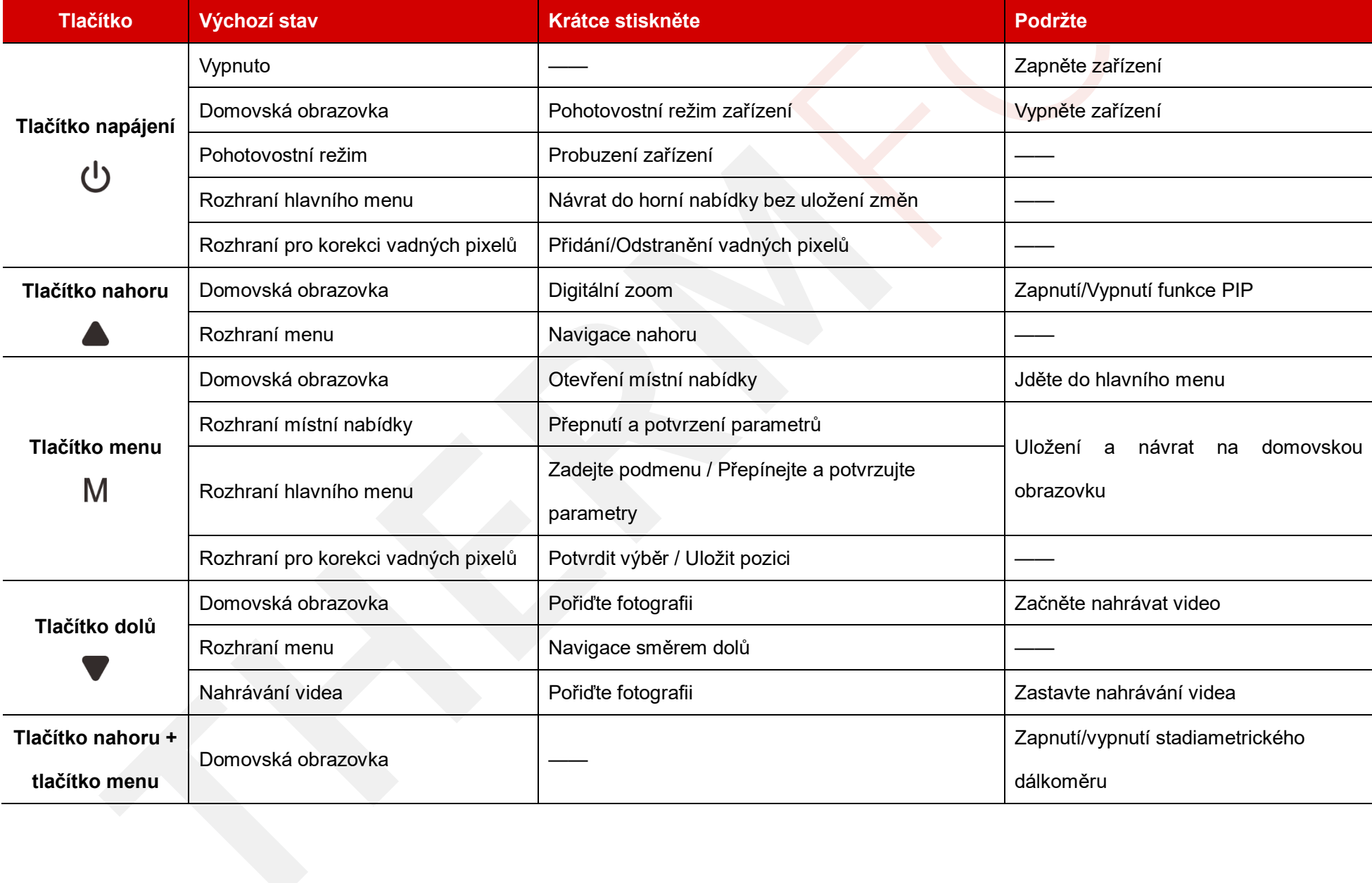

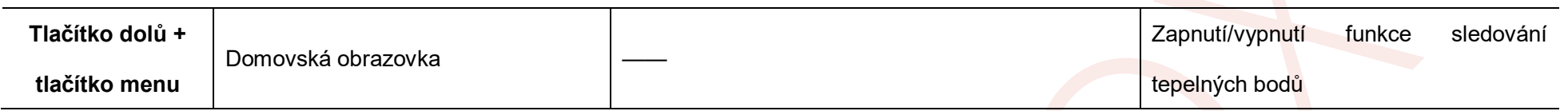

# **Akumulátor**

Zařízení řady ZOOM používají dobíjecí lithium-iontový akumulátor IBP-1, s provozní kapacitou baterie 10 hodin. Před prvním použitím akumulátor nabijte.

## **Metoda 1: Nabíjení pomocí nabíječky baterií**

- Zarovnejte kolíčky (**A**) akumulátoru **(9)** s drážkou (**B**) nabíječky baterií **(13)** a vložte akumulátor (**9)** do nabíječky baterií **(13).**
- Připojte zástrčku datového kabelu typu C **(14)** k portu **(C)** nabíječky baterií **(13).**
- Druhou zástrčku datového kabelu **(14)** zapojte do portu USB napájecího adaptéru **(15).**
- Zapojte napájecí adaptér (**15**) do zásuvky 100 V 240 V **(16)** a nabijte baterii.
- Po instalaci začne LED indikátor (**D**) na nabíječce akumulátoru **(13)** svítit nebo blikat.
- Pokud indikátor svítí trvale červeně, modul akumulátoru se nabíjí.
- Pokud se indikátor rozsvítí zeleně, je modul akumulátoru plně nabitý.
- Pokud indikátor bliká červeně, je držák nabíjení baterie připojen ke zdroji napájení, ale není nainstalován modul akumulátoru.
- Po úplném nabití vyjměte akumulátor z nabíječky baterií **(13).**

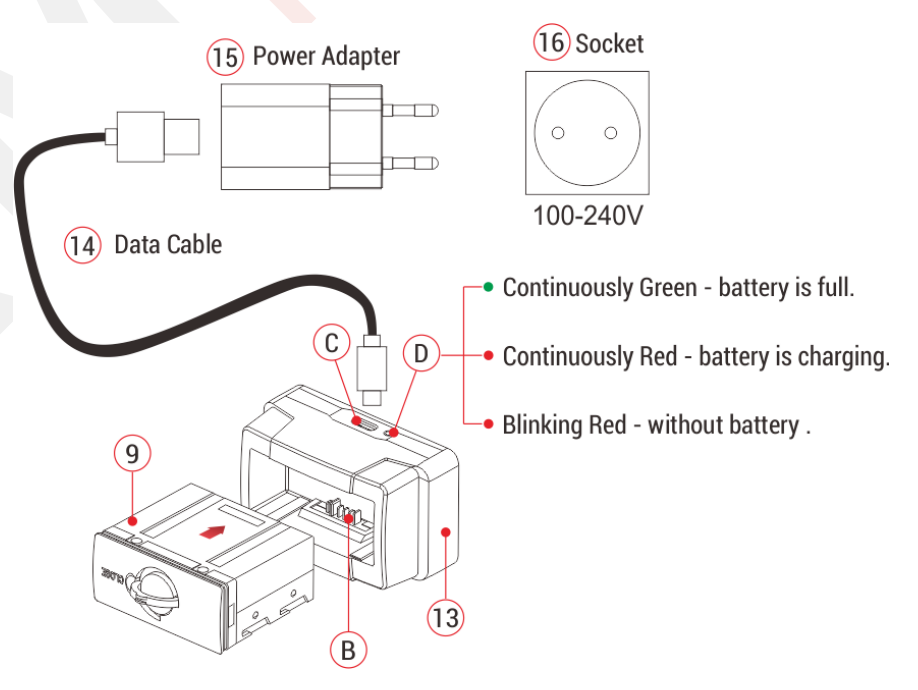

## **Metoda 2: Nabíjení pomocí portu typu C**

Otevřete kryt portu typu C **(17)** na spodní straně zařízení série

Zoom.

- Připojte koncovku datového kabelu typu C (**14)** k portu typu C **(17).**
- Druhý konec datového kabelu (**14)** připojte k napájecímu adaptéru **(15).**
- Zapojte adaptér do zásuvky 100-240 V **(16)**.
- $\triangleright$  Ikona baterie se na displeji změní na ikonu nabíjení  $\blacktriangleright$ .
- $\triangleright$  Během nabíjení akumulátoru přes port typu C se stavová kontrolka **(3)** na zařízení série Zoom změní také tak, aby zobrazovala stav baterie.
- o Pokud kontrolka svítí trvale oranžově, modul akumulátoru se nabíjí.
- o Pokud kontrolka svítí zeleně, je akumulátor plně nabitý.

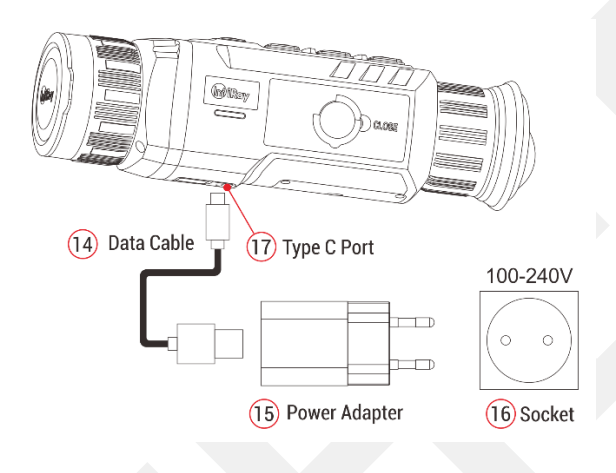

## **Instalace baterie**

- 1. Vytáhněte kroužek (**12**) z modulu akumulátoru **(9)** a otáčejte jím ve směru hodinových ručiček, dokud nebude ve vodorovném směru s akumulátorem **(9).**
- 2. Zarovnejte kolíčky (**A**) akumulátoru **(9)** s drážkou zařízení a nainstalujte modul akumulátoru **(9)** dovnitř termovize Zoom.
- 3. Když je akumulátor **(9)** zcela zasunut do těla termovize Zoom, otočte kroužek **(12)** o 90 stupňů proti směru hodinových ručiček, čímž se akumulátor **(9)** uzamkne. Tah za kroužek **(12)** je ve svislé poloze.
- 4. Po instalaci sklopte kroužek **dolů (12).** Když vyboulení na kroužku **(12**) ukazuje na akumulátoru (**9**) na "**CLOSE",** je akumulátor **(9)** nainstalován.
- Zařízení řady Zoom může být napájeno pouze touto baterií **(9).** Při použití jiných akumulátorů může dojít k nenapravitelným ztrátám, poškození zařízení, a dokonce i požáru.

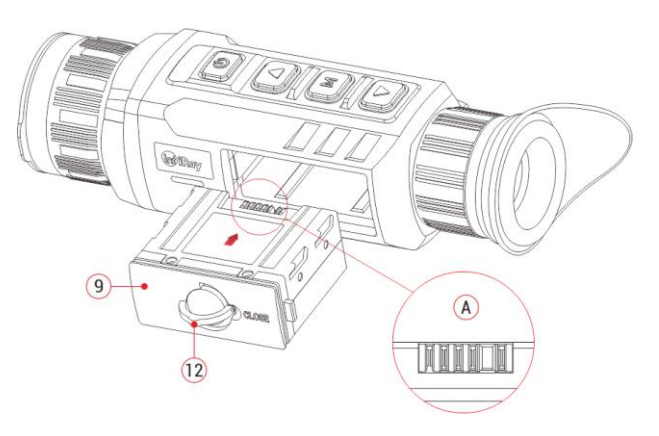

## **Bezpečnostní opatření pro akumulátor**

- 1. **Používejte pouze nabíječku baterií (13) dodanou s akumulátorem (9).** Použití jakékoli jiné nabíječky může nenapravitelně poškodit baterii nebo nabíječku a způsobit požár.
- 2. Po dlouhé době skladování by měla být baterie částečně nabitá, nikoli zcela nabitá nebo vybitá.
- 3. Nenabíjejte baterii ihned po přenesení z chladného prostředí do teplého prostředí. Počkejte 30 až 40 minut, než se zahřeje.
- 4. Nenabíjejte baterii bez dozoru.
- 5. Nabíječku nepoužívejte, pokud je upravená nebo poškozená.
- 6. Baterii nabíjejte v prostředí od 0 °C do +45 °C. V opačném případě se sníží životnost baterie.
- 7. Doba nabíjení by neměla přesáhnout 24 hodin.
- 8. Nevystavujte akumulátor vysoké teplotě nebo otevřenému ohni.
- 9. Neponořujte akumulátor do vody.
- 10.Nepřipojujte externí zařízení se spotřebou proudu, které překračuje povolenou úroveň.
- 11.Akumulátor je vybaven funkcí ochrany proti zkratu. Je však třeba se vyhnout jakékoli situaci, která by zkrat mohla způsobit.
- 12.Akumulátor nerozebírejte ani neupravujte bez odborného návodu.
- 13.Baterií neklepejte ani ji neupouštějte.
- 14.Kapacita baterie se může při používání baterie v záporné teplotě snížit, což je normální, nejedná se o závadu.
- 15.Nepoužívejte akumulátor při teplotě vyšší, než je teplota uvedená v tabulce, mohlo by dojít ke snížení životnosti baterie.
- 16. Uchovávejte akumulátor mimo dosah dětí.

# Externí napájecí zdroj **8**

Zařízení řady Zoom mohou být napájena externím napájecím zdrojem, jako je Power banka (5 V).

- 1. Připojte externí napájecí zdroj k portu typu C **(17)** na spodní straně zařízení termovize řady Zoom.
- 2. Zařízení se přepne na externí zdroj napájení a současně nabije interní baterii.
- 3. Ikona baterie bude změněna na ikonu nabíjení  $\boxed{\blacktriangle}$ .
- 4. Pokud je zařízení připojeno k externímu zdroji napájení a není nainstalován žádný akumulátor, ikona baterie se změní na ikonu USB

8

5. Když je externí napájecí zdroj odpojen, termovize Zoom se automaticky přepne na baterii bez vypnutí.

# **9** Zapnutí a nastavení obrazu

- Sejměte krytku objektivu **(1).**
- Stisknutím a podržením tlačítka **napájení (5)** zařízení zapněte. Poté se po několika sekundách zobrazí domovská obrazovka.
- Otáčejte dioptrickým kroužkem okuláru **(10),** dokud se obraz v okuláru nestane zřetelným. Po úpravě není třeba jej upravovat pro stejného uživatele.
- Otáčením zaostřovacího kroužku **(2)** objektivu zaostřete na pozorovaný objekt.
- Chcete-li nastavit režim obrazu, jas displeje, ostrost obrazu, kontrast obrazu atd., přejděte do části **Místní nabídka** v této příručce.
- Po použití stiskněte a podržte tlačítko **napájení (5)**, zobrazí se odpočítávání vypnutí. Po odpočítávání tlačítko uvolněte. Termovize je vypnutá.

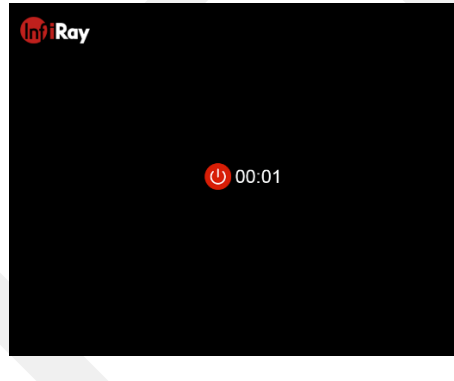

# **10 Kalibrace**

Díky bezzávěrkové termovizi řady Zoom mohou být zachyceny vysoce kvalitní snímky právě bez mechanické závěrky.

Ve vzácných případech, jakmile je obraz degradován nebo je nerovnoměrný, může být vylepšen kalibrací. Existují dva režimy kalibrace:

- Na domovské obrazovce krátce stiskněte **tlačítko nahoru (6)** a **dolů (8),** aby se kalibrace provedla bez zavření krytky objektivu (vnitřní závěrka zakrývá snímač).
- Zavřete krytku objektivu, stiskněte a podržte **tlačítko nahoru (6)** a **dolů (8).** Na obrazovce se zobrazí textová výzva "Cover lens during calibration" (Krycí čočka během kalibrace). Kalibrace pozadí začne po 2 s.

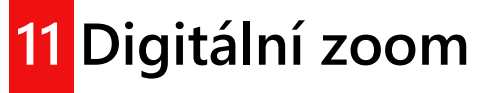

Zařízení řady Zoom podporují rychlé digitální přiblížení obrázků pro zvýšení vizuálního zvětšení.

 Na domovské obrazovce krátce stiskněte **tlačítko nahoru (6)** pro kruhové zvětšení snímku.

Odpovídající zvětšení se zobrazí na stavovém řádku.

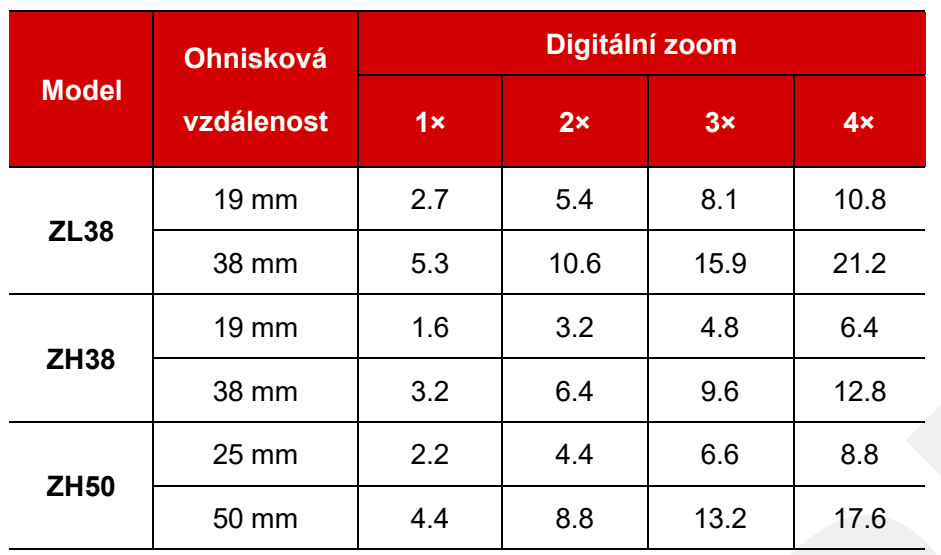

V následující tabulce jsou uvedena vizuální zvětšení od 1× do 4×.

# **12** Fotografování a nahrávání

# **videa**

Termovize řady Zoom je vybavena vestavěným úložištěm paměti 32 GB a podporuje fotografování a nahrávání videa. Fotografie a video soubory budou pojmenovány po čase, proto se doporučuje nastavit systémové datum a čas v hlavním menu před použitím funkcí fotografie a videa (viz **Hlavní menu - Nastavení - Nastavení data / času** v této příručce), nebo

synchronizovat systémové datum a čas v nastavení aplikace InfiRay Outdoor. Podrobnosti naleznete v návodu k obsluze aplikace na našich oficiálních webových stránkách (www.infirayoutdoor.com).

## **Fotografování**

- Na domovské obrazovce stiskněte **tlačítko dolů (8)** pro pořízení fotografie. Obraz zamrzne po dobu 0,5 s a v levém horním rohu bliká ikona fotoaparátu <sup>[O]</sup>. Po pořízení snímku ikona zmizí.
- Pořízené snímky se ukládají do vestavěného paměťového úložiště.

## **Nahrávání videa**

- 1. Na domovské obrazovce stiskněte a podržte **tlačítko dolů (8)** pro spuštění nahrávání videa.
- 2. Ikona nahrávání  $\Box$  a informace o době záznamu jsou zobrazeny v levém horním rohu displeje a čas je ve formátu HH: MM: SS (hodina: minuta: sekunda).
- 3. Červená tečka na levé straně časové výzvy bude při nahrávání nepřetržitě blikat.
- 4. Během nahrávání můžete také pořídit fotografii stisknutím

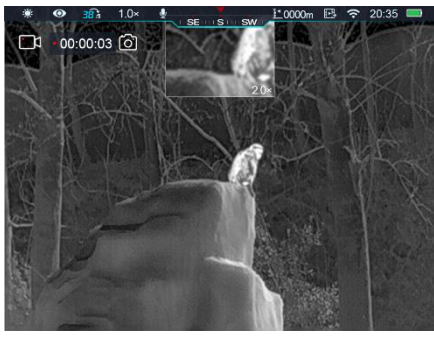

**tlačítka dolů (8).**

- Stisknutím a podržením **tlačítka dolů (8)** video zastavíte a uložíte.
- Všechna videa a fotografie budou uloženy ve vestavěném paměťovém úložišti.
- V termovizi řady Zoom je vestavěná funkce mikrofonu, která bude automaticky povolena při spuštění nahrávání videa, ikona mikrofonu se zobrazí ve stavovém řádku v horní části obrazovky.
- Při vypnutí funkce nahrávání videa se funkce mikrofonu vypne a ikona ve stavovém řádku automaticky zmizí.

### **Poznámka**

- Během nahrávání videa můžete vstoupit do nabídky a pracovat v ní.
- Pořízený snímek a zaznamenané video budou uloženy v názvech ve formátech IMG\_yyyyMMddHHmmss.jpg
	- a VID rrrrMMddHHmmss.mp4 na vestavěné paměťové kartě (rrrrMMddHHmmss-rok, měsíc, datum, hodina, minuta a sekunda);
- Maximální doba trvání souboru pro nahrávání videa je 30 minut. Pokud je doba trvání delší než 30 minut, video se automaticky zaznamená do nového souboru.
- Vzhledem k omezenému úložnému prostoru se doporučuje pravidelně čistit paměť nebo přesunout obrázky a videa na jiné

paměťové médium, aby se uvolnil paměťový prostor zařízení.

### **Přístup do paměti**

Když je zařízení zapnuto a připojeno k počítači, počítač je rozpozná jako paměťovou kartu Flash. Poté můžete přistupovat k paměti zařízení a kopírovat obrázky a videa.

- 1. Připojte zařízení k počítači pomocí datového kabelu.
- 2. Zapněte zařízení.
- 3. Poklepáním na "Tento počítač" na ploše dvojitým kliknutím otevřete zařízení **s** názvem "Infiray" - dvojitým kliknutím otevřete název ZOOM Storage zařízení "Zoom\_Storage" pro přístup do paměti. 25.9 GB 可用, 共 27.4 GB
- 4. Soubory pojmenované podle času se zobrazí po přístupu do paměti.

# **13 Stavový řádek**

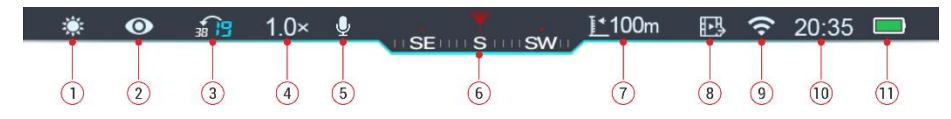

Stavový řádek je v horní části displeje a indikuje aktuální provozní stav termovize. Obsah zobrazení zleva doprava je následující:

Režim aktuálního obrazu (  $\ddot{\mathcal{R}}$ : teplá-bílá;  $\ddot{\mathcal{C}}$ : teplá-černá;  $\ddot{\mathcal{C}}$ teplá-červená; in : pseudo-barva; v : zvýraznění cíle)

- Stav Ultra-jasného režimu:  $\circledR$ : Ultra-jasný režim je vypnutý;  $\bullet$ : Ultra-jasný režim je zapnutý)
- Aktuální ohnisková vzdálenost objektivu
- Aktuální zvětšení (například 2.0×)
- Mikrofon (zobrazuje se během nahrávání videa)
- Kompas (když je zapnutý)
- Aktuální nadmořská výška (když je zapnutá)
- Video výstup (když je zapnutý)
- Stav Wi-Fi ( $\hat{\mathcal{F}}$ : Wi-Fi je vypnutá;  $\hat{\mathcal{F}}$  : Wi-Fi je zapnutá)
- Čas
- Stav modulu akumulátoru

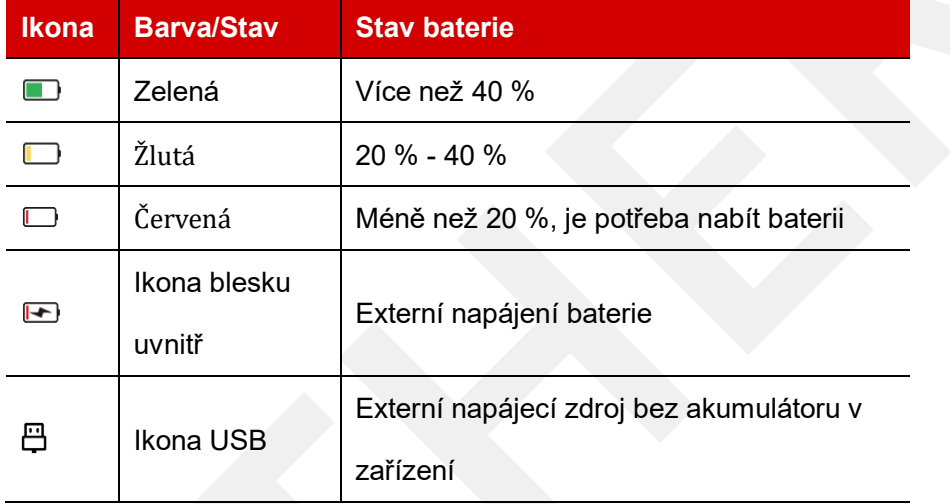

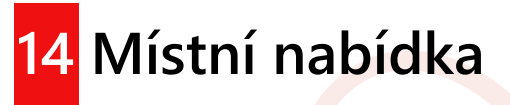

V místní nabídce můžete rychle upravit základní konfigurace běžně používaných funkcí, včetně režimu obrazu, jasu displeje, ostrosti obrazu a kontrastu obrazu.

- Na domovské obrazovce přejděte stisknutím tlačítka **M (7)** do místní nabídky.
- Stisknutím tlačítka **nahoru (6) / dolů (8)** můžete přepínat následující možnosti.
- **Režim obrazu:** Stisknutím tlačítka **M (7)** změníte režim obrazu (teplá bílá, teplá černá, teplá červená, pseudo-barva a zvýraznění cíle).

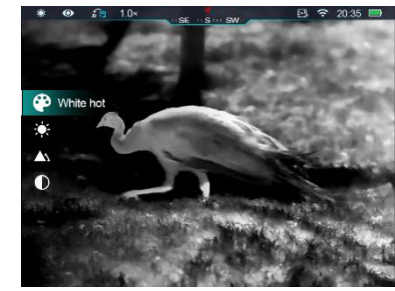

- **Jas obrazu**: Stisknutím tlačítka **M (7)** změníte jas obrazu z úrovně 1 až na úroveň 5.
- **Ostrost obrazu:** Stisknutím tlačítka **M (7)** změníte ostrost obrazu z úrovně 1 až na úroveň 5.
- **Kontrast obrazu**: Stisknutím tlačítka **M (7)** změníte kontrast obrazu z úrovně 1až na úroveň 5.

 Stisknutím a podržením tlačítka **M (7)** uložte změny a vraťte se na domovskou obrazovku.

**Poznámka:** Pokud v místní nabídce nedojde k žádné operaci do 5 s, zařízení automaticky uloží změny a vrátí se na domovskou obrazovku.

# **15** Hlavní nabídka

- 1. Na domovské obrazovce stisknutím a podržením tlačítka **M (7)** přejděte do hlavního menu.
- 2. Stisknutím tlačítka **nahoru (6) / dolů (8)** můžete přepnout možnosti nabídky.
- 3. Možnosti funkce v hlavním menu jsou cyklické: když šipka > dosáhne poslední možnosti na první stránce, změní se na první možnost nabídky na druhé stránce. Když je šipka > na první možnosti první stránky, stisknutím tlačítka **nahoru (6)** přepněte na poslední možnost druhé stránky.
- 4. Stisknutím tlačítka **M (7)** můžete změnit nastavení parametrů aktuální možnosti nabídky nebo otevřít podnabídku.
- 5. V podnabídce druhé a třetí úrovně stiskněte tlačítko **nahoru (6) / dolů (8)** pro výběr parametru nebo funkce; stisknutím **tlačítka M (7)** potvrďte výběr. Bliká ikona označuje, že změny jsou ukládány, poté se zobrazí

horní nabídka nebo podnabídka;

- 6. V libovolném rozhraní nabídky se stisknutím tlačítka **napájení** (5) vraťte do horní nabídky nebo na domovskou obrazovku bez uložení změn, stisknutím a podržením **tlačítka M (7)** uložte změny a vraťte se na domovskou obrazovku.
- 7. V libovolném rozhraní nabídky se zařízení automaticky vrátí na domovskou obrazovku bez uložení změn, a to pokud do 15 s nedojde k žádné operaci.
- 8. Během nepřetržitého provozu termovize zůstane při opuštění hlavního menu kurzorová šipka > před ukončením na pozici. Když restartujete termovizi a poprvé přejdete do hlavního menu, kurzor zůstane na první možnosti nabídky.

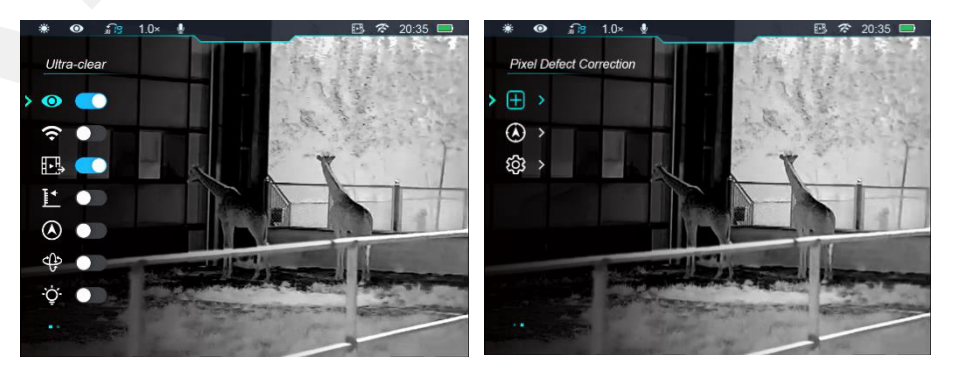

# **Možnosti a popis hlavní nabídky**

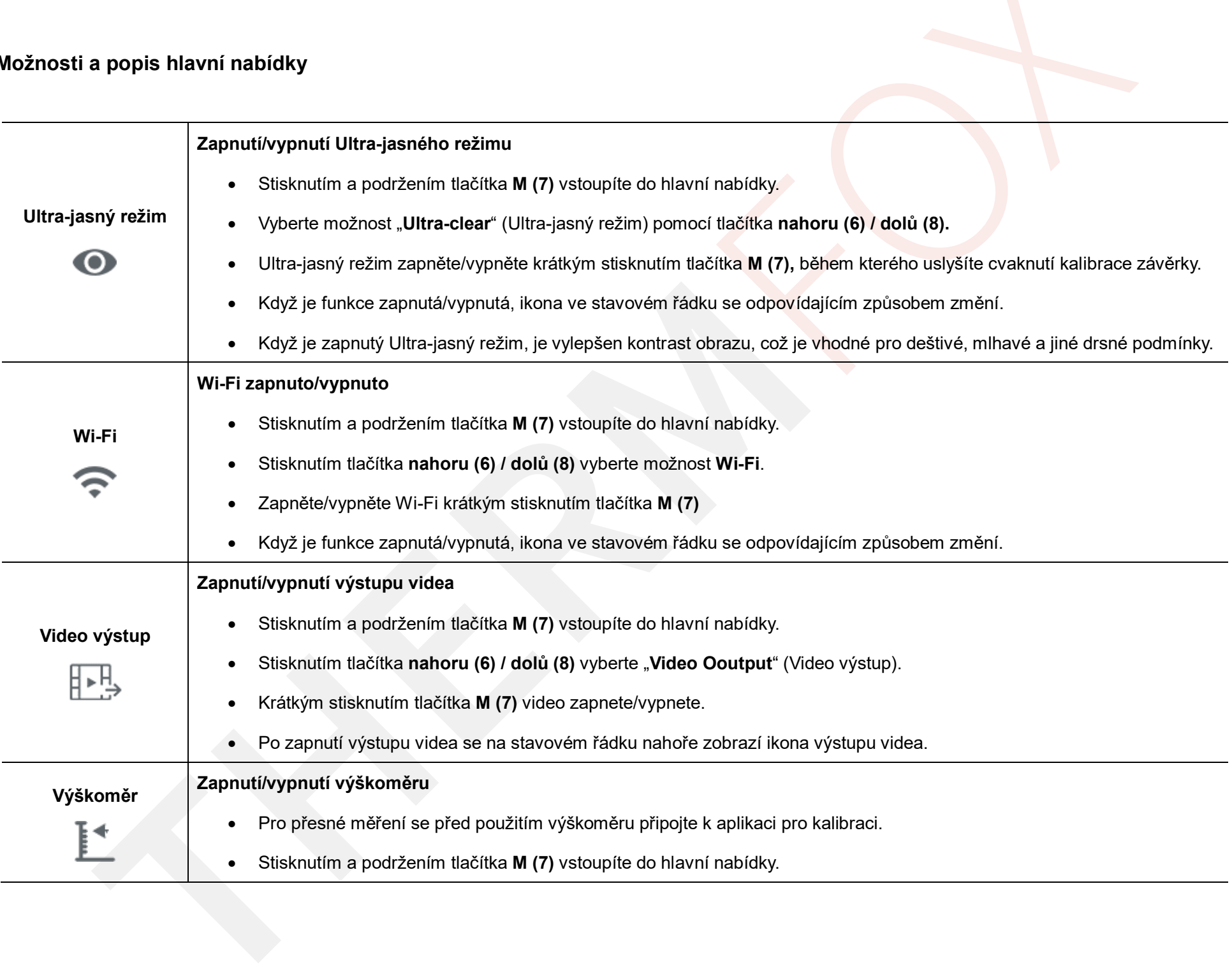

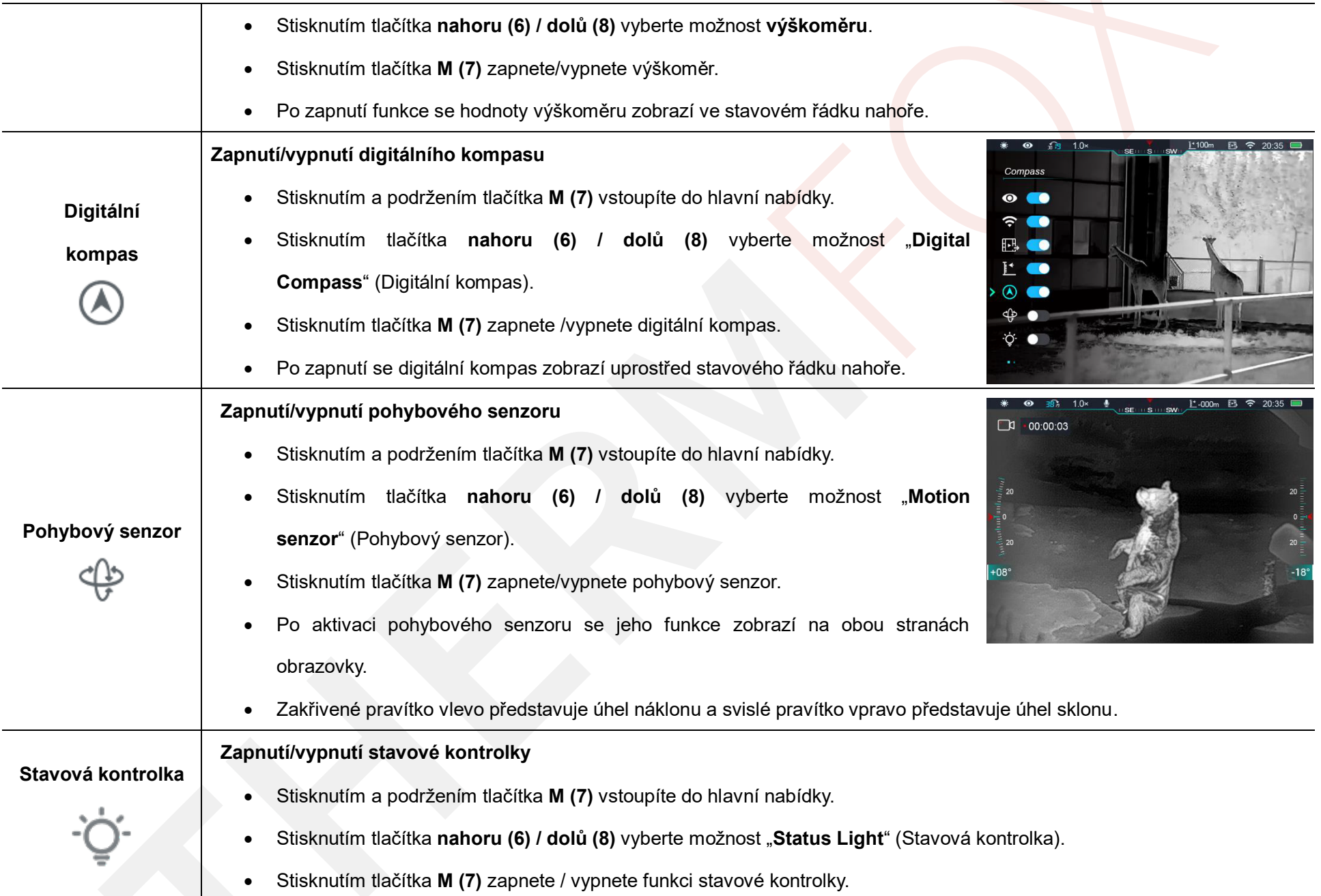

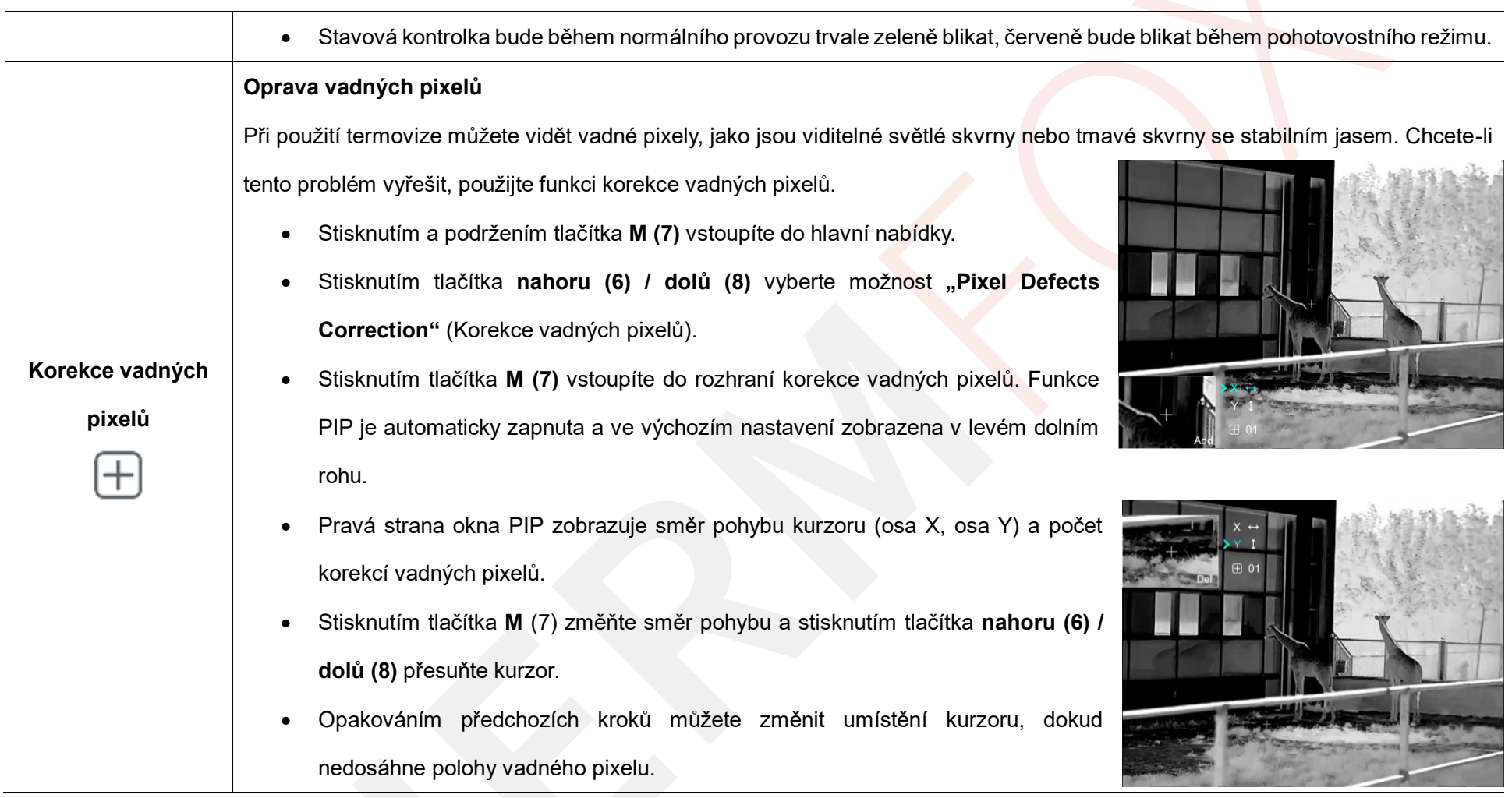

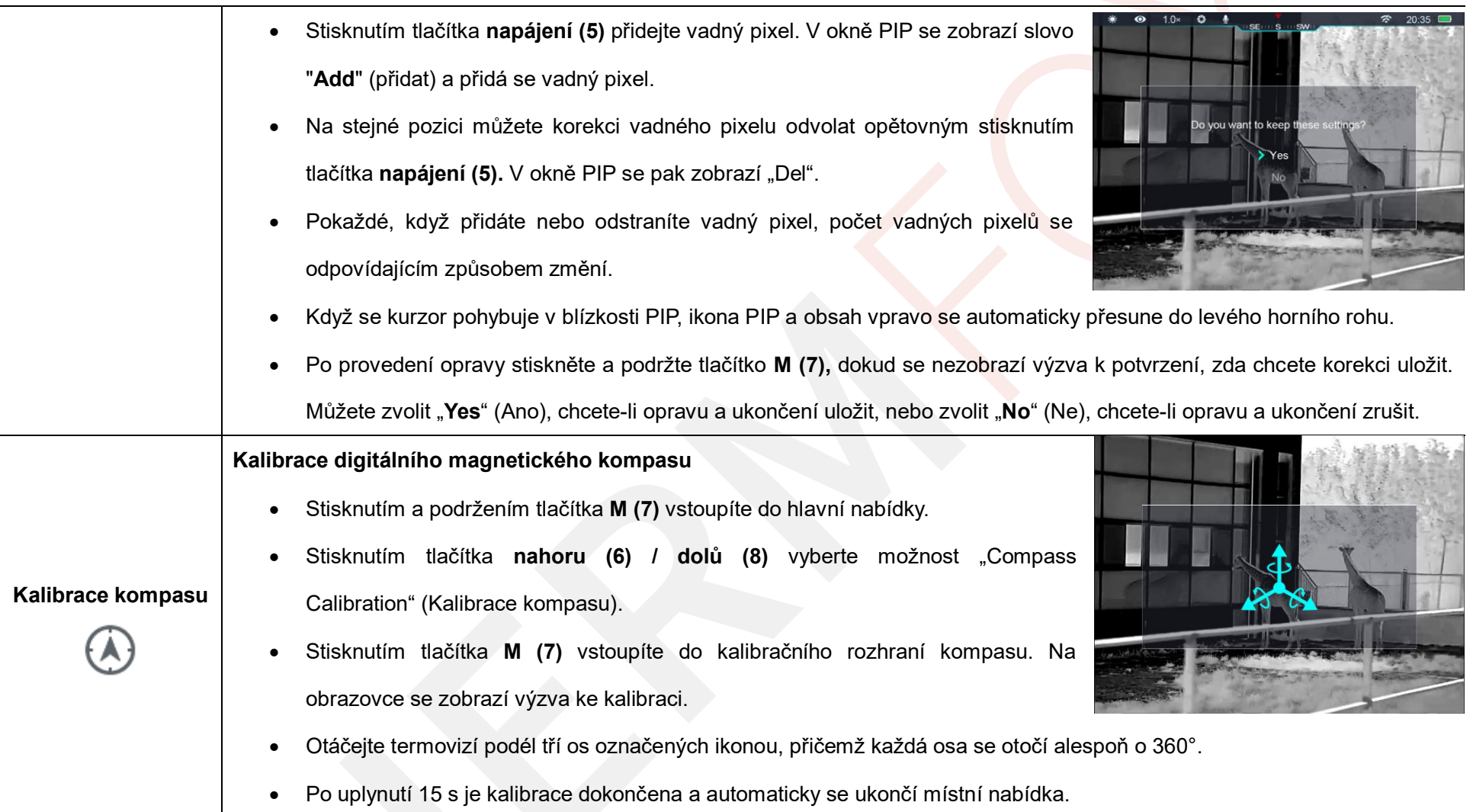

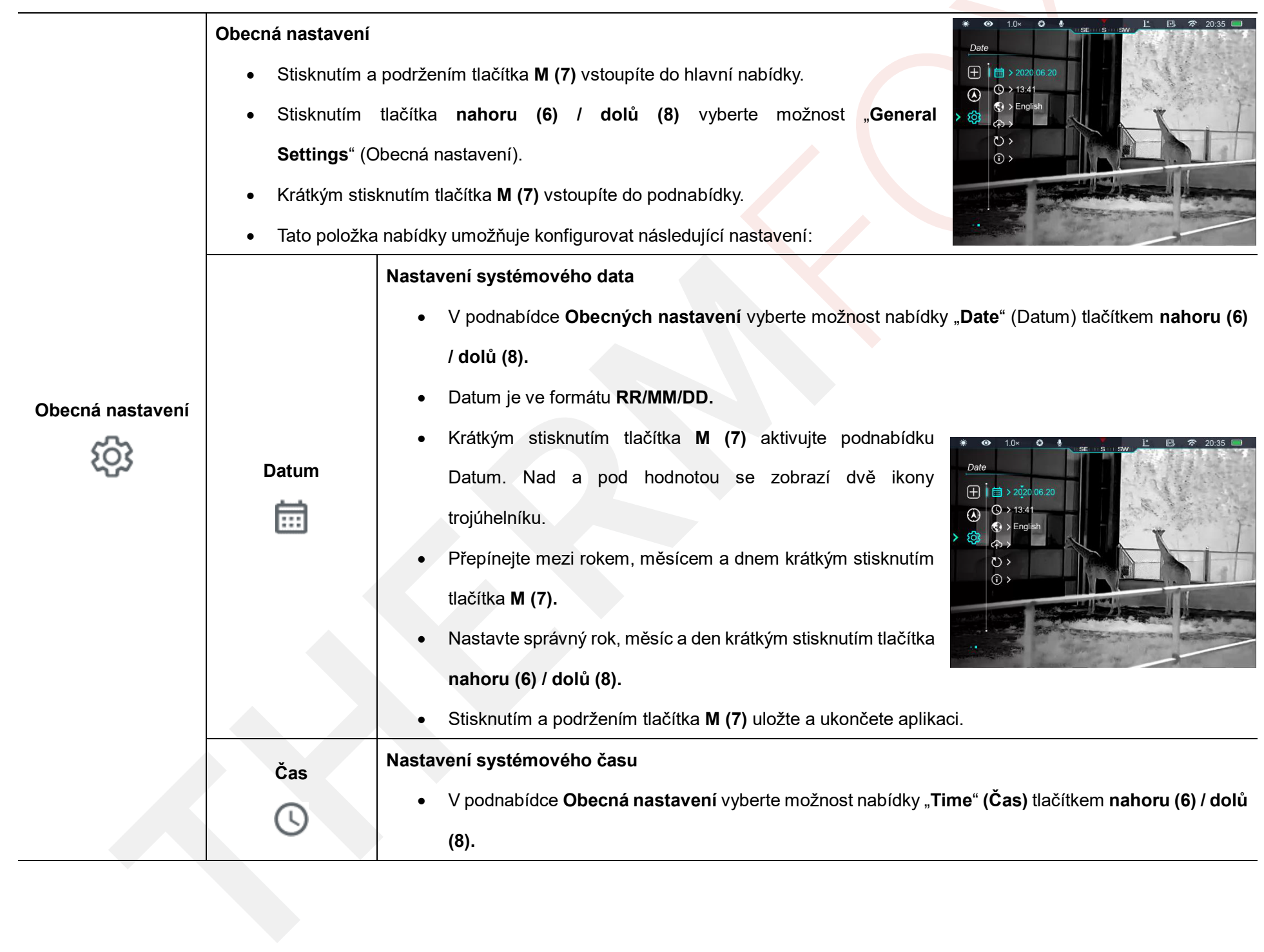

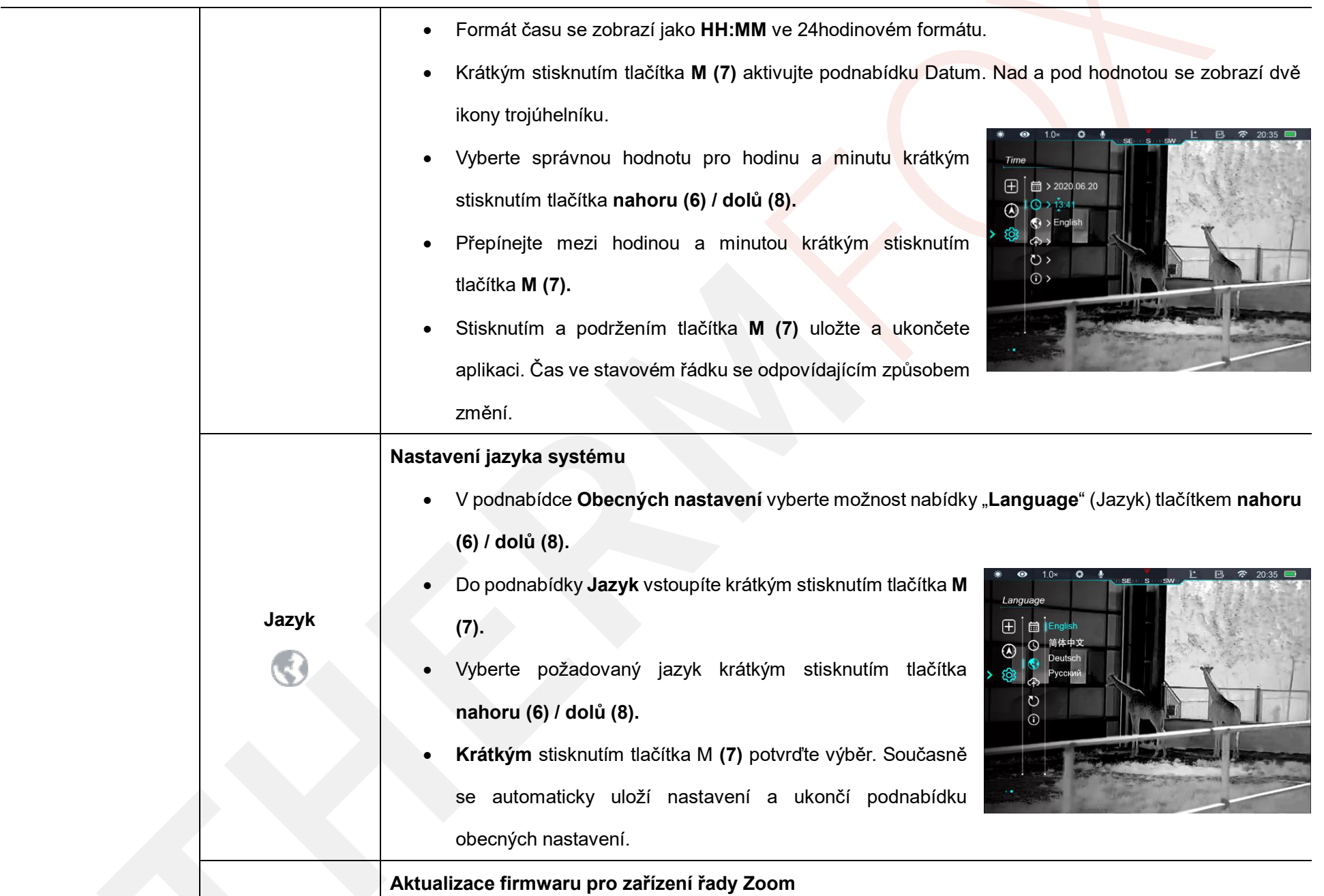

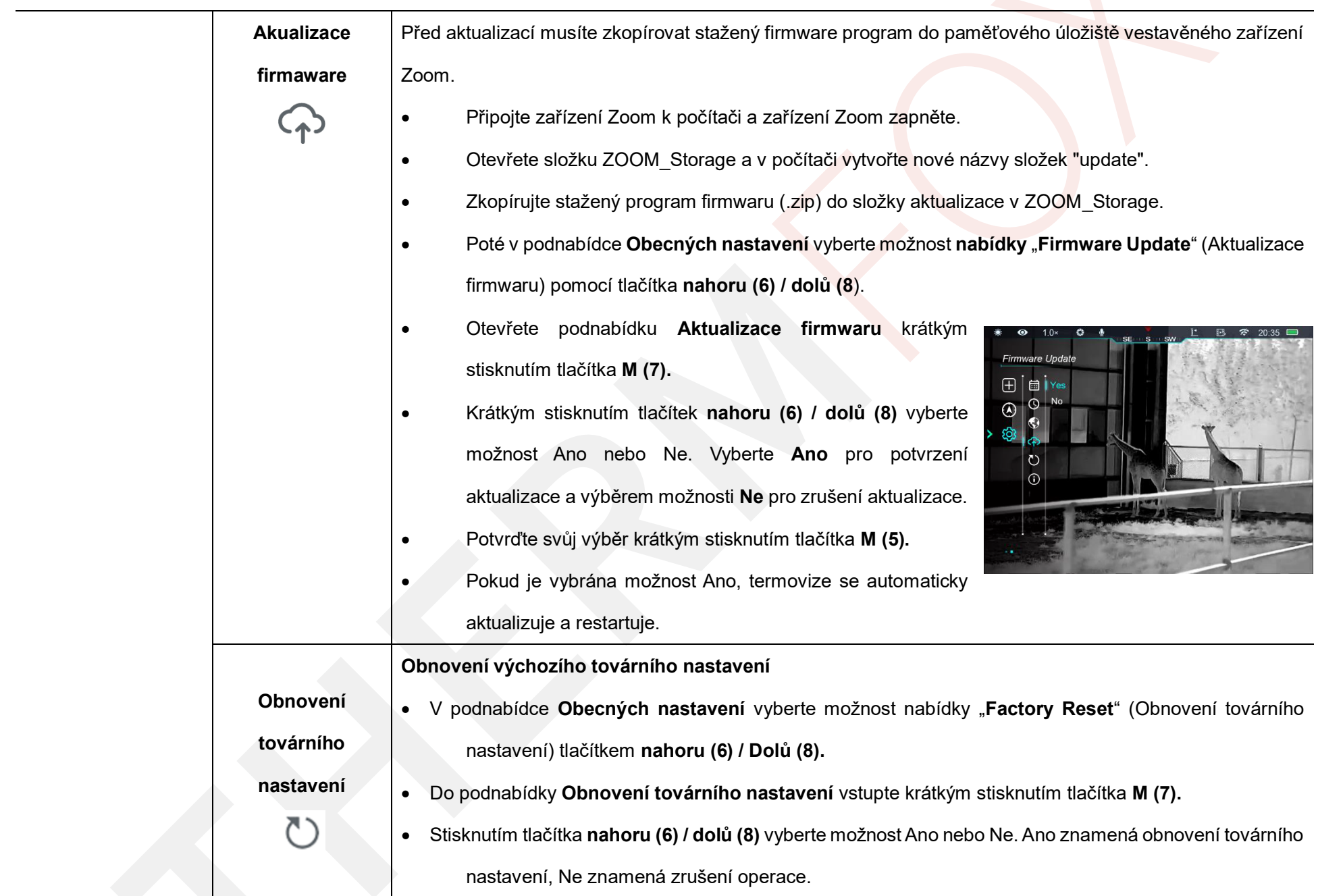

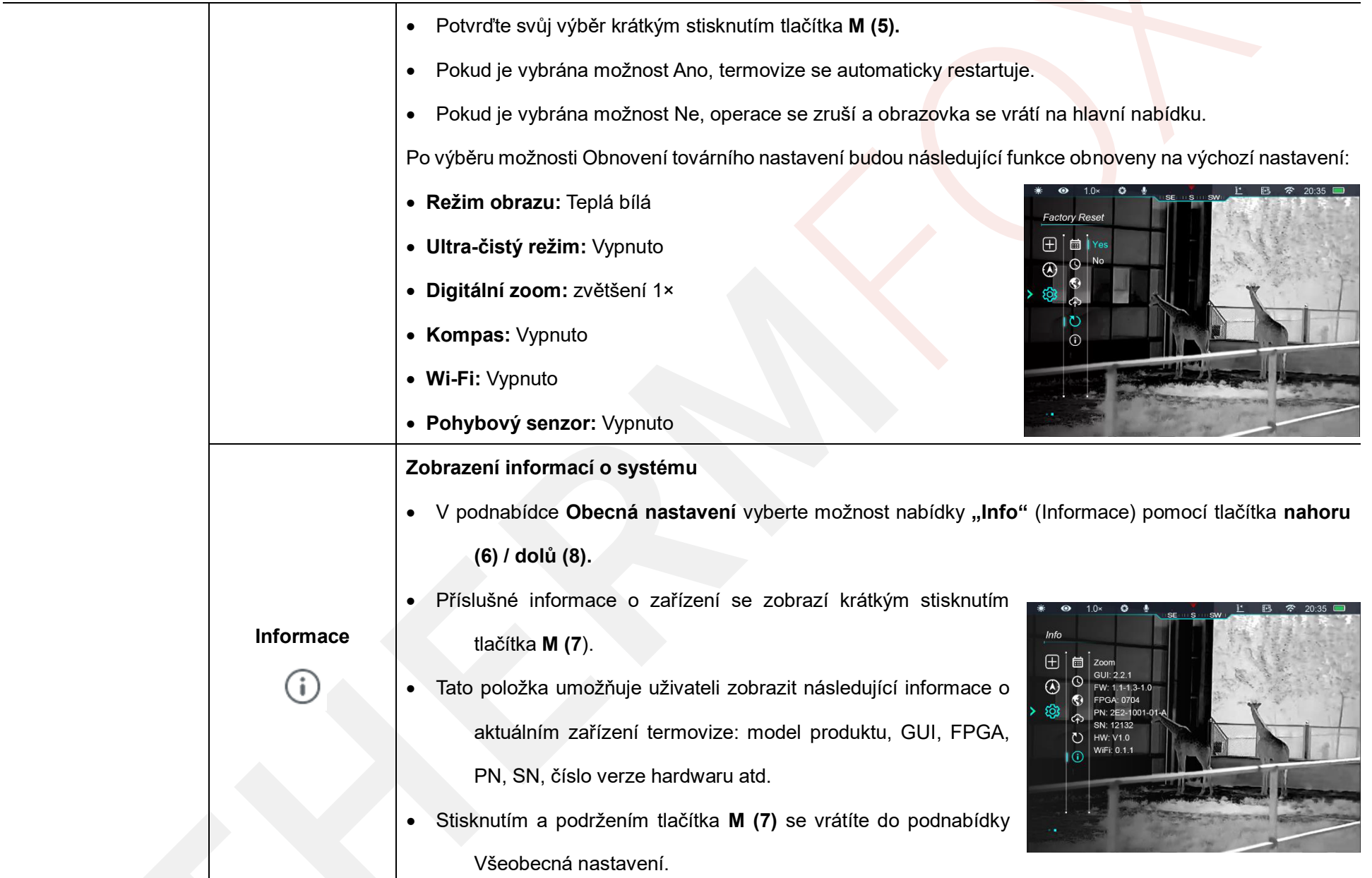

**Poznámka:** Funkce digitálního kompasu, pohybového senzoru a video výstupu nejsou k dispozici u zařízení Zoom ZL38.

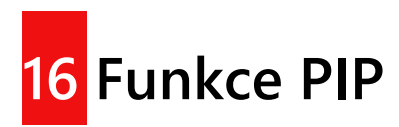

Picture-in-Picture (PIP: obraz v obraze) poskytuje plovoucí okno nezávislé na celé obrazovce. Toto okno zobrazuje část obrazu, která je zvětšena na 2× v určité oblasti se středem záměrného kříže hlavního obrázku.

- Na domovské obrazovce stiskněte a podržte tlačítko **nahoru (6)** pro zapnutí/vypnutí funkce PIP.
- Když stisknete tlačítko **nahoru (6)** pro zvětšení hlavního obrázku, obraz v okně PIP bude také odpovídajícím způsobem zvětšen. Pokud je například

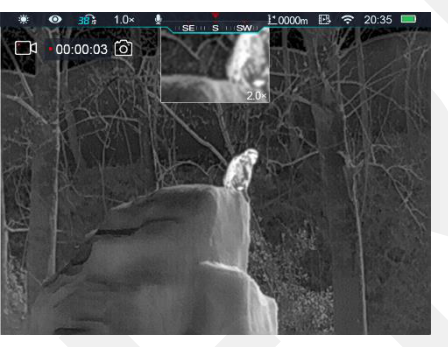

hlavní obrázek zvětšen 1×, 2×, 3× nebo 4×, bude obrázek v okně PIP zvětšen 2×, 4×, 6× nebo 8×.

# **17 Stadiametrický dálkoměr**

- Na domovské obrazovce současně stiskněte a podržte tlačítka **nahoru** (**6**) + **M (7)** pro zapnutí/vypnutí funkce stadiametrického dálkoměru.
- Po zapnutí této funkce se na obrazovce objeví dvě vodorovné čáry používané pro měření, na pravé straně se zobrazí ikony tří předkonfigurovaných objektů a naměřených hodnot.
- Rozměry tří předdefinovaných objektů jsou:
	- o Jelen: výška 1,7 m
	- o Divočák: výška 0,9 m
	- o Zajíc: výška 0,2 m
- Nastavte cíl do středu obrazovky a zarovnejte vodorovné čáry s cílem

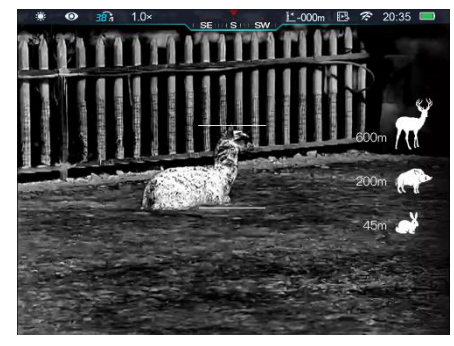

dlouhým nebo krátkým stisknutím tlačítka **nahoru (6) / Dolů (8).**

- Ikona vlevo ukazuje přibližnou vzdálenost odpovídajícího cíle.
- Dlouhým stisknutím tlačítka **M (7)** ukončete funkci stadiametrického měření.

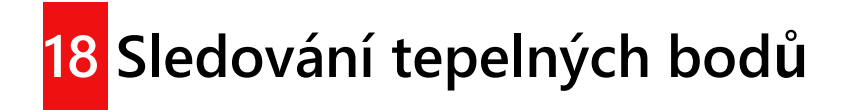

Zařízení řady Zoom poskytují funkci sledování tepelných bodů, která umožňuje sledovat nejteplejší objekt v obraze.

Na domovské obrazovce

současně stiskněte a

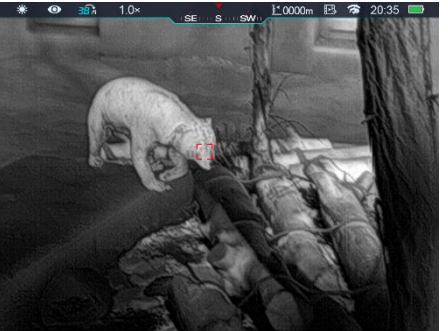

podržte tlačítka **M (7**) + **Down (8)** pro zapnutí/vypnutí funkce sledování tepelného bodu.

 Po zapnutí této funkce se na obrázku objeví modré pole, které automaticky sleduje nejteplejší objekt.

# **19** Funkce Wi-Fi

Zařízení řady Zoom mají vestavěný modul Wi-Fi. Zařízení lze připojit k externímu přístroji (počítači nebo mobilnímu telefonu) přes Wi-Fi.

- V hlavním menu povolte Wi-Fi na zařízení (podrobnosti o konkrétních operacích naleznete ve funkcích hlavního menu).
- Po zapnutí Wi-Fi vyhledejte Wi-Fi pojmenovanou

ZOOM\_XXXXXX na externím zařízení, kdy XXXXXX je sériové číslo zařízení.

- Vyberte Wi-Fi, zadejte heslo a připojte se. Počáteční heslo je 12345678.
- Po navázání připojení Wi-Fi můžete zařízení ovládat prostřednictvím mobilní aplikace.

## **Nastavení názvu a hesla Wi-Fi**

Zařízení řady Zoom umožňují změnit název a heslo Wi-Fi v aplikaci.

1. V aplikaci najděte ikonu nastavení **a - dotkněte se jí pro vstup do** nastavení.

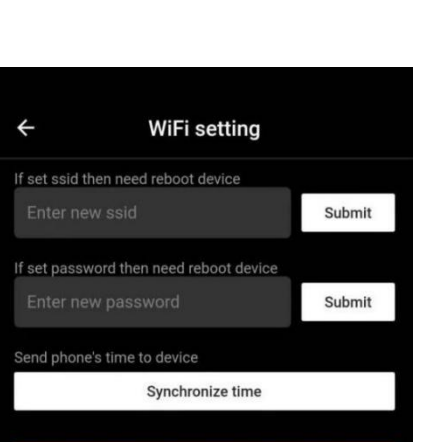

WiFi firmware upgrade

2. Do textového pole zadejte a odešlete nový název Wi-Fi (SSID) a heslo.

3. Po odeslání změny resetujte zařízení a aktivujte nastavení.

**Pozor!** Po obnovení továrního nastavení zařízení se na výchozí tovární nastavení obnoví také název a heslo Wi-Fi.

# **20** Aktualizace aplikace InfiRay **Outdoor**

Termovize řady Zoom podporuje ovládání pomocí aplikace **InfiRay Outdoor**, která umožňuje přenášet snímky v reálném čase, ovládat zařízení a aktualizovat program připojením smartphonu nebo notebooku, přes Wi-Fi.

Uživatelská příručka **InfiRay Outdoor** je ke stažení na našich oficiálních stránkách (www. infirayoutdoor.com).

## **O aplikaci InfiRay Outdoor**

 Aplikaci **InfiRay Outdoor** si můžete stáhnout a nainstalovat přes naše oficiální webové stránky (www. infirayoutdoor.com) nebo obchod s aplikacemi. Případně můžete naskenovat níže uvedený QR kód a stáhnout si aplikaci zdarma.

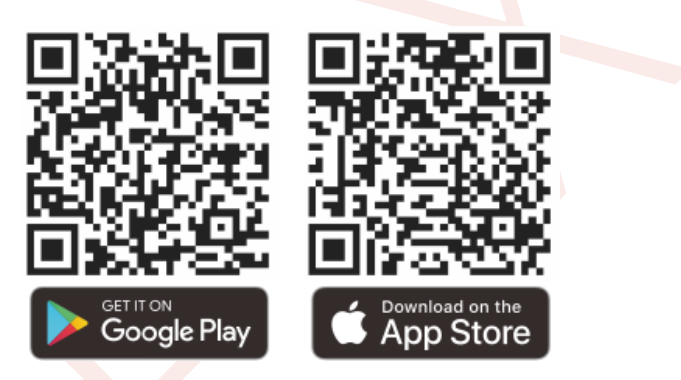

- Po dokončení instalace otevřete aplikaci InfiRay Outdoor.
- Pokud bylo vaše zařízení připojeno k mobilnímu zařízení, zapněte mobilní data v mobilním zařízení. Po připojení se v aplikaci automaticky zobrazí výzva k aktualizaci. Kliknutím na **tlačítko**  "**Now**" (Nyní) stáhnete nejnovější verzi okamžitě nebo klepnutím na tlačítko "Later" (Později) provedete aktualizaci později.
- **InfiRay Outdoor** může automaticky uložit poslední připojené zařízení. Jakmile se tedy dříve připojíte k **InfiRay Outdoor**, aplikace automaticky detekuje aktualizaci, i když zařízení není připojeno k telefonu nebo notebooku.
- Pokud je k dispozici aktualizace a mobilní zařízení má přístup k internetu, je potřeba si jej nejprve stáhnout. Poté, co je zařízení připojeno k mobilnímu zařízení, bude automaticky aktualizováno.
- Po instalaci aktualizace se zařízení automaticky restartuje.

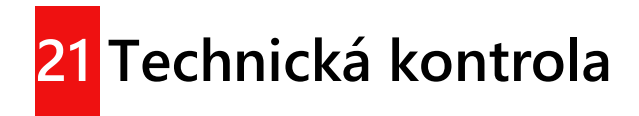

Před použitím zařízení proveďte technickou kontrolu a pokaždé zkontrolujte následující položky:

- Vnější strana zařízení (žádná prasklina na krytu).
- Čočka a okulár (žádné praskliny, olej, skvrny nebo jiné usazeniny)
- Stav dobíjecí baterie (předem plně nabitá) a elektrický kontakt (bez zasolení nebo oxidace).

# $\overline{22}$  Údržba

Údržba by měla být prováděna nejméně dvakrát ročně a zahrnuje následující kroky:

- 1. Bavlněným hadříkem otřete povrch kovových a plastových dílů, abyste odstranili prach a nečistoty. Pro proces čištění může být použito také silikonové mazivo.
- 2. Vyčistěte elektrické kontakty a sloty baterie na zařízení pomocí nemastného organického rozpouštědla.
- 3. Zkontrolujte skleněnou plochu okuláru a čočky. V případě potřeby odstraňte prach a písek na objektivu (je ideální použít bezkontaktní

metodu). K čištění optických povrchů použijte speciální stírací nástroj a rozpouštědlo.

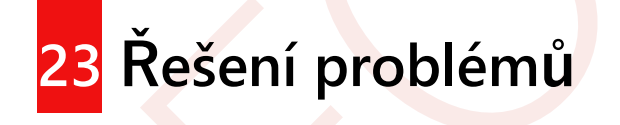

V následující tabulce jsou uvedeny všechny problémy, ke kterým během používání může dojít. Zkontrolujte a řešte problémy s odkazem na tuto tabulku. Pokud dojde k poruchám, které nejsou uvedeny v této tabulce, nebo nemůžete danou poruchu opravit, vraťte zařízení prodejci nebo dodavateli k řešení potíží.

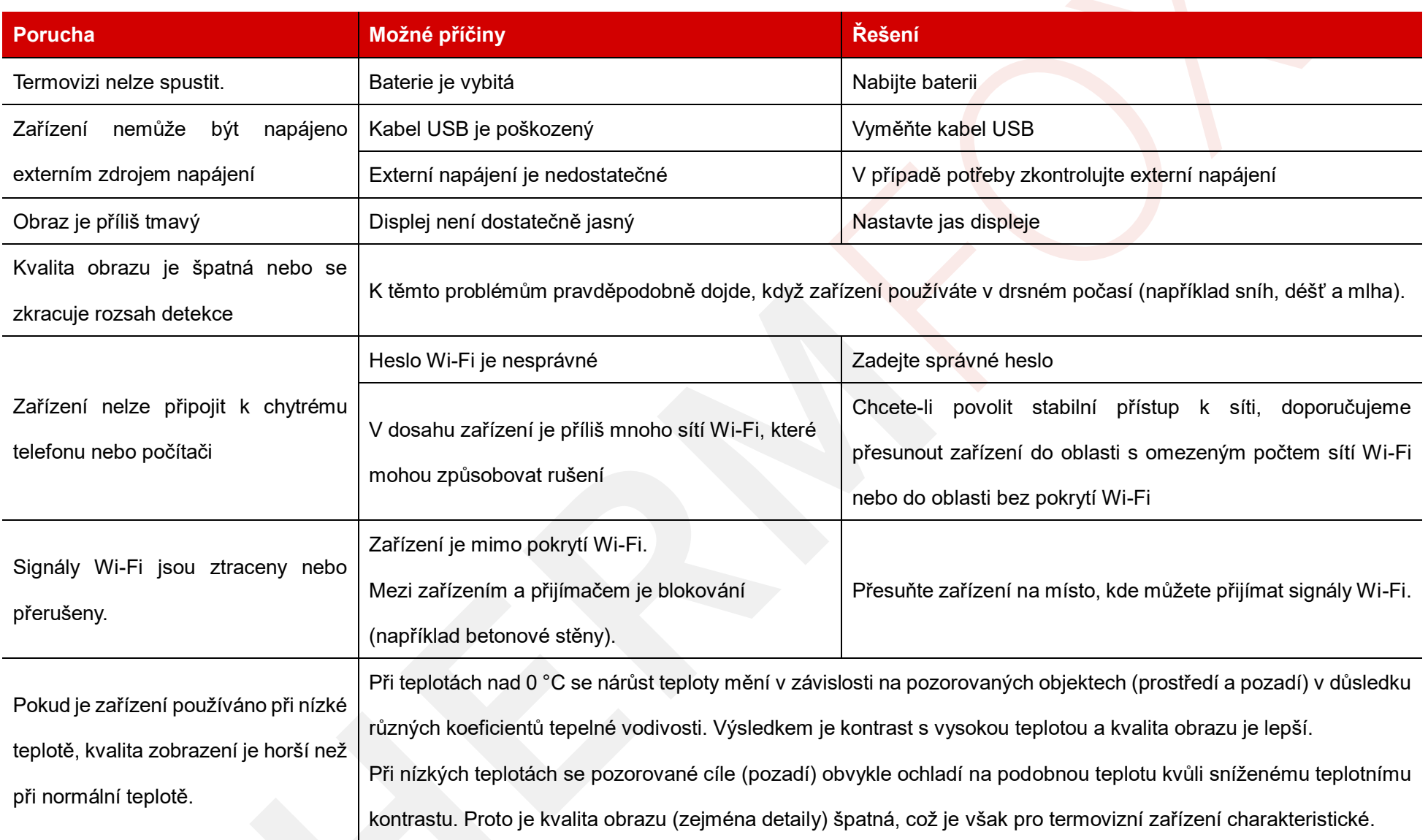

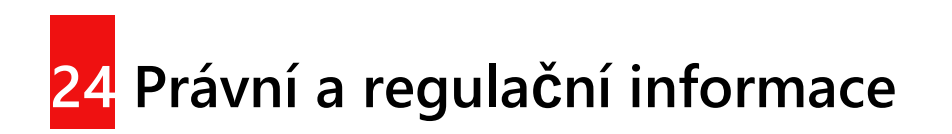

Frekvenční rozsah modulu bezdrátového vysílače:

**WLAN: 2.4 12-2.472GHz (pouze pro EU)**

UI

Výkon modulu bezdrátového vysílače <20dBm (pouze pro EU)

InfiRay Technology Co., Ltd. tímto prohlašuje, že termovize řady ZOOM vyhovuje směrnicím 2014/53/EU a 2011/65/EU. Úplné znění EU prohlášení o shodě a další informace jsou k dispozici na adrese: www.infirayoutdoor.com. Toto zařízení může být provozováno ve všech

členských státech EU.

# **Prohlášení FCC**

### **FCC-ID: 2AYGT-ZOOM**

#### **Podmínky pro označení FCC**

Toto zařízení v souladu s částí 15 Pravidel FCC. Provoz zařízení podléhá následujícím dvěma podmínkám: (1) Toto zařízení nesmí způsobovat škodlivé rušení; (2) toto zařízení musí akceptovat všechny vlivy, včetně rušení, které může způsobit nežádoucí provoz.

#### **Informace pro uživatele**

Jakékoli změny nebo úpravy, které nejsou výslovně schváleny stranou odpovědnou za jejich povolení, mohou zrušit oprávnění uživatele k provozování zařízení.

**Poznámka:** Výrobce nenese odpovědnost za žádné rušení rádia nebo televizoru způsobené neoprávněnými úpravami tohoto zařízení. Takové úpravy by mohly zrušit oprávnění uživatele k používání zařízení.

**Poznámka:** Toto zařízení bylo testováno a shledáno jako vyhovující limitům pro digitální zařízení třídy B podle části 15 Pravidel FCC. Tyto Limity jsou navrženy tak, aby poskytovaly přiměřenou ochranu před škodlivými rušeními v obydlené oblasti. Toto zařízení při používání může vyzařovat radiofrekvenční energii, a pokud není instalováno a používáno v

v souladu s pokyny, může způsobit škodlivé rušení rádiové komunikace. Neexistuje však žádná záruka, že se rušení nevyskytne v rámci instalace zařízení. Pokud toto zařízení způsobuje škodlivé rušení rádiového nebo televizního příjmu (které lze zjistit pomocí vypnutí a zapnutí zařízení), doporučuje se uživateli, aby se pokusil o nápravu jedním nebo více z těchto opatření:

- Změňte orientaci nebo umístění přijímací antény.
- Zvětšete vzdálenost mezi zařízením a přijímačem.
- Připojte zařízení do zásuvky v jiném obvodu, než ke kterému je připojen přijímač.
- Požádejte o pomoc prodejce nebo zkušeného rozhlasového / televizního technika.

Toto zařízení splňuje limity FCC pro vystavení vysokofrekvenčnímu záření stanovené pro nekontrolované prostředí.

#### **Nošení na těle**

Toto zařízení bylo testováno pro typické funkce těla. Aby byly splněny požadavky na vystavení vysokofrekvenčnímu záření, musí být mezi tělem uživatele a sluchátkem, včetně antény, dodržena minimální vzdálenost 0,5 cm. Spony na opasek, pouzdra a podobné příslušenství používané tímto zařízením by neměly obsahovat žádné kovové součásti. Příslušenství, které nesplňuje tyto požadavky, nemusí splňovat požadavky na vystavení vysokofrekvenčnímu záření a je třeba se mu vyhnout. Používejte pouze dodanou nebo schválenou anténu.